# Jak zvyšovat svoji šachovou výkonnost pomocí Chess PGN Master

Chess PGN Master obsahuje řadu možností, které nám pomůžou hrát lepší šachy. Mimo jiné dokáže analyzovat naše partie, hledat v nich chyby, kterých jsme se dopustili, nabízet lepší řešení.

Analýzu provádí šachový motor, který máme nainstalovaný – viz předchozí článek o Stockfish.

Po skončení analýzy motor ohodnotí pozici číslem:

kladné číslo – výhodu má bílý

záporné číslo – výhodu má černý

V tomto čísle je ukryt jak materiál, tak i pozice (vývin figur, lepší nebo horší pěšcová struktura, bezpečnost králů atd.).

Například

0,0 rovná pozice

+1,0 bílý má výhodu ekvivalentní jednomu pěšci

–3,0 černý má výhodu ekvivalentní lehké figuře nebo třem pěšcům

Mějme ale pořád na paměti, že všechny podobné šachové programy jsou pouze stroje, které "vidí" nesrovnatelně víc než my a jejich hodnocení se může od toho našeho lidského výrazně lišit.

Například pokud Stockfish určitou pozici ohodnotí + 4,3, tak to může být i proto, že spočítal někde v dálce jedinou úzkou taktickou cestičku k výhře, ale pokud my na ni nepřijdeme, tak to rázem bude –5,8.

Nebo může některý tah ohodnotit + 4,3, tedy značná výhoda pro bílého, ale vede to do pozic, které jsou příliš nasáklé taktikou. Druhá varianta má pouze + 1,2, ale zase se v ní cítíme jako ryba ve vodě.

Berme proto všechna tato hodnocení s rezervou, hrajme hlavně šachy, které odpovídají našemu stylu.

Co nám tedy Chess PGN Master nabízí?

# Blunder Check

Zanalyzuje partii a označí největší chyby. To je asi to hlavní, co po partii chceme vědět, hlavně po prohrané.

Otevřeme partii, kterou chceme analyzovat

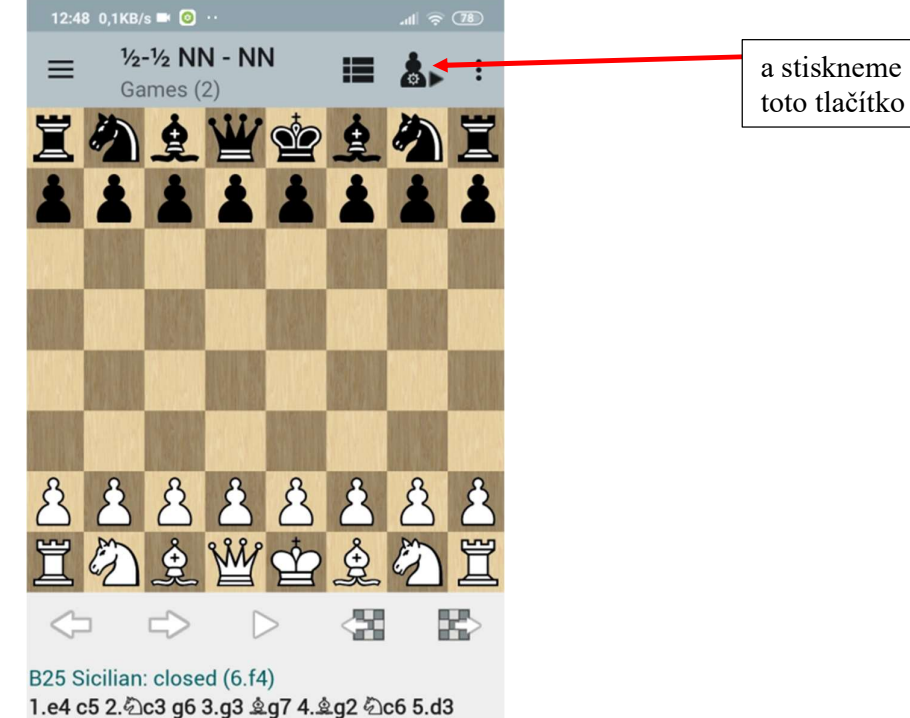

d6 6.f4 4f6 7.4f3 \$q4 8.h3 \$xf3 9.\$xf3 e5 10.g4 2d7 11.f5 曾h4+ 12. f1 0-0-0 13. e3 公b6 14. 曾d2 曾g3 15. 曾f2 曾xf2+ 16. 含xf2 公d4 17. d1 f6 18. De2 d5 19. c3 2xe2 20. xe2 d4 21. d2 \$b8 22. cxd4 cxd4 23. Eac1 Ec8 24.h4 2a4 25.fxg6 hxg6 26.h5 h6 27.Exc8+ 含xc8 28. gxh6 Exh6 29. Ec1+ 含d7 30. Eb1 2c5 31.hxg6 区xg6 32.区h1 区g7 1/2-1/2

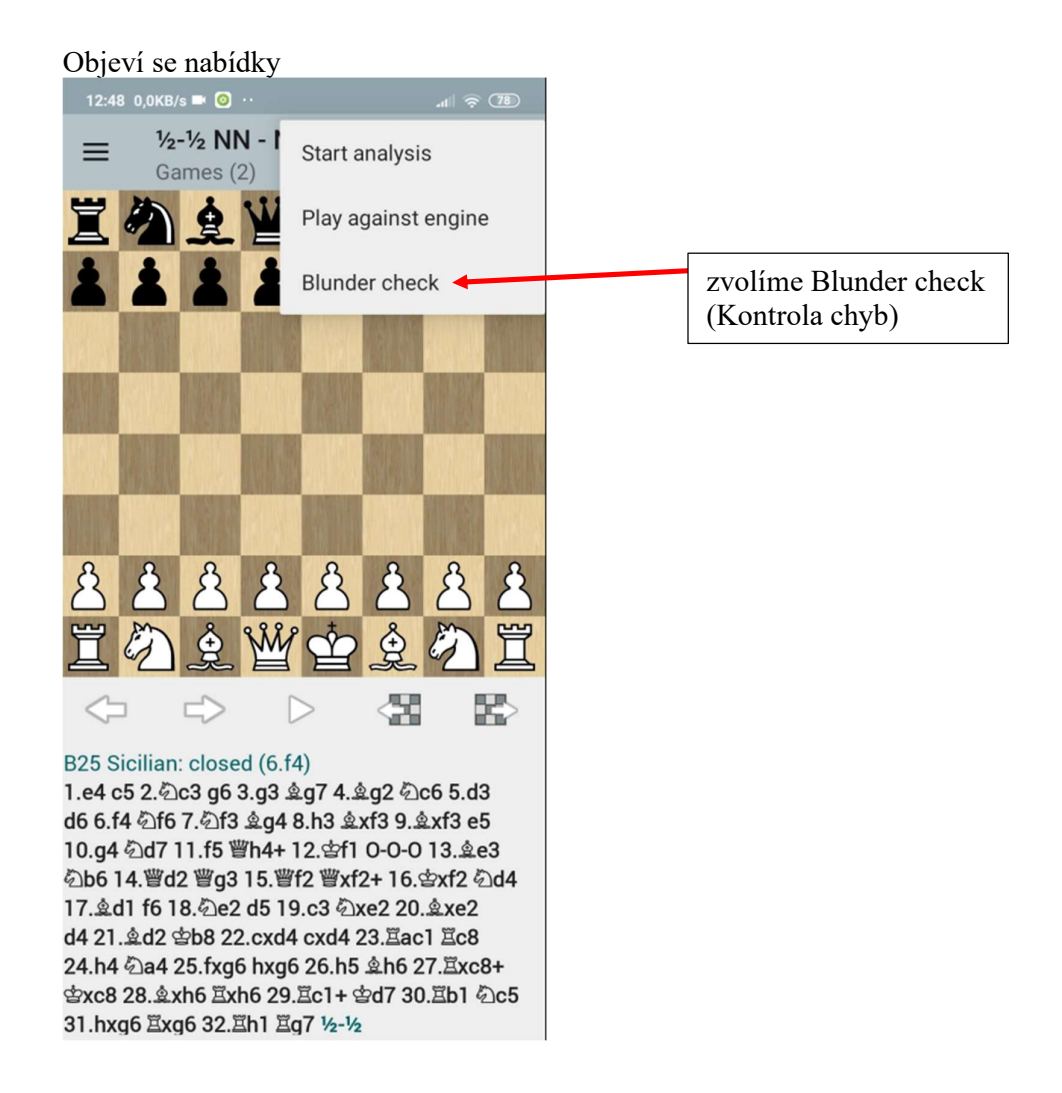

Toto necháme beze změny a stiskneme OK<br>12:48 0,2KB/s ■ **③** …  $\mathbb{R}$   $\mathbb{R}$   $\mathbb{R}$  $1/2 - 1/2$  NN - NN Ξ ⊫ Games (2)  $\Delta$  W **G**io **Blunder check** Threshold 1 (?) Threshold 2 (??) 0.9 pawns 2.0 pawns Time/move (2nd Time/move (1st pass) pass)  $1$  second(s) 3 seconds ۸  $\bigcirc$  White  $\bigcirc$  Black  $\bigcirc$  Both Side to analyze **ZRUŠIT** OK d6 6.f4 公f6 7.公f3 鱼g4 8.h3 盒xf3 9.盒xf3 e5 10.g4 公d7 11.f5 曾h4+ 12. f1 0-0-0 13. e3 2b6 14. 曾d2 曾g3 15. 曾f2 曾xf2+ 16. 含xf2 2d4 17. d1 f6 18. De2 d5 19. c3 2xe2 20. exe2 d4 21. d2 \$b8 22. cxd4 cxd4 23. Eac1 Ec8 24.h4 2a4 25.fxg6 hxg6 26.h5 h6 27.Exc8+ gxc8 28. gxh6 Exh6 29. Ec1+ gd7 30. Eb1 2c5 31.hxg6 耳xg6 32.耳h1 耳g7 1/2-1/2

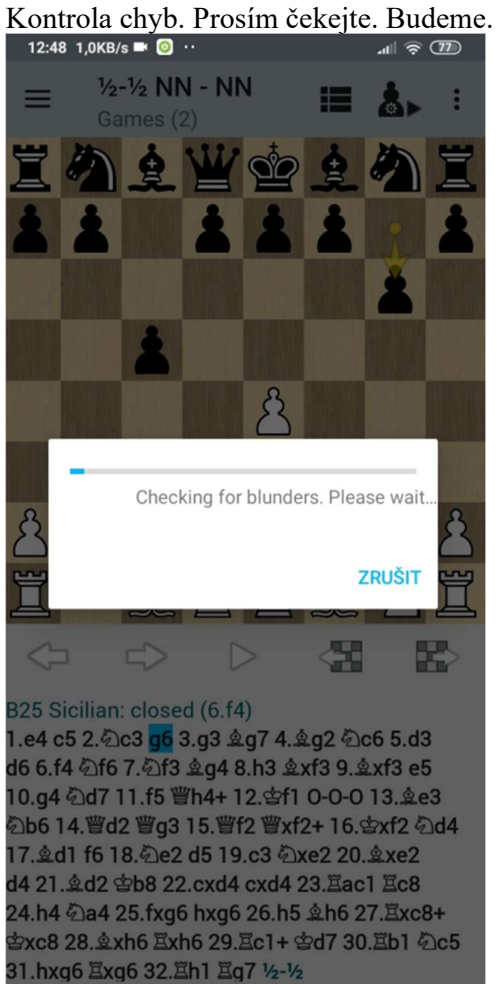

Program našel největší chyby a do závorek napsal lepší pokračování. Jak to číst?

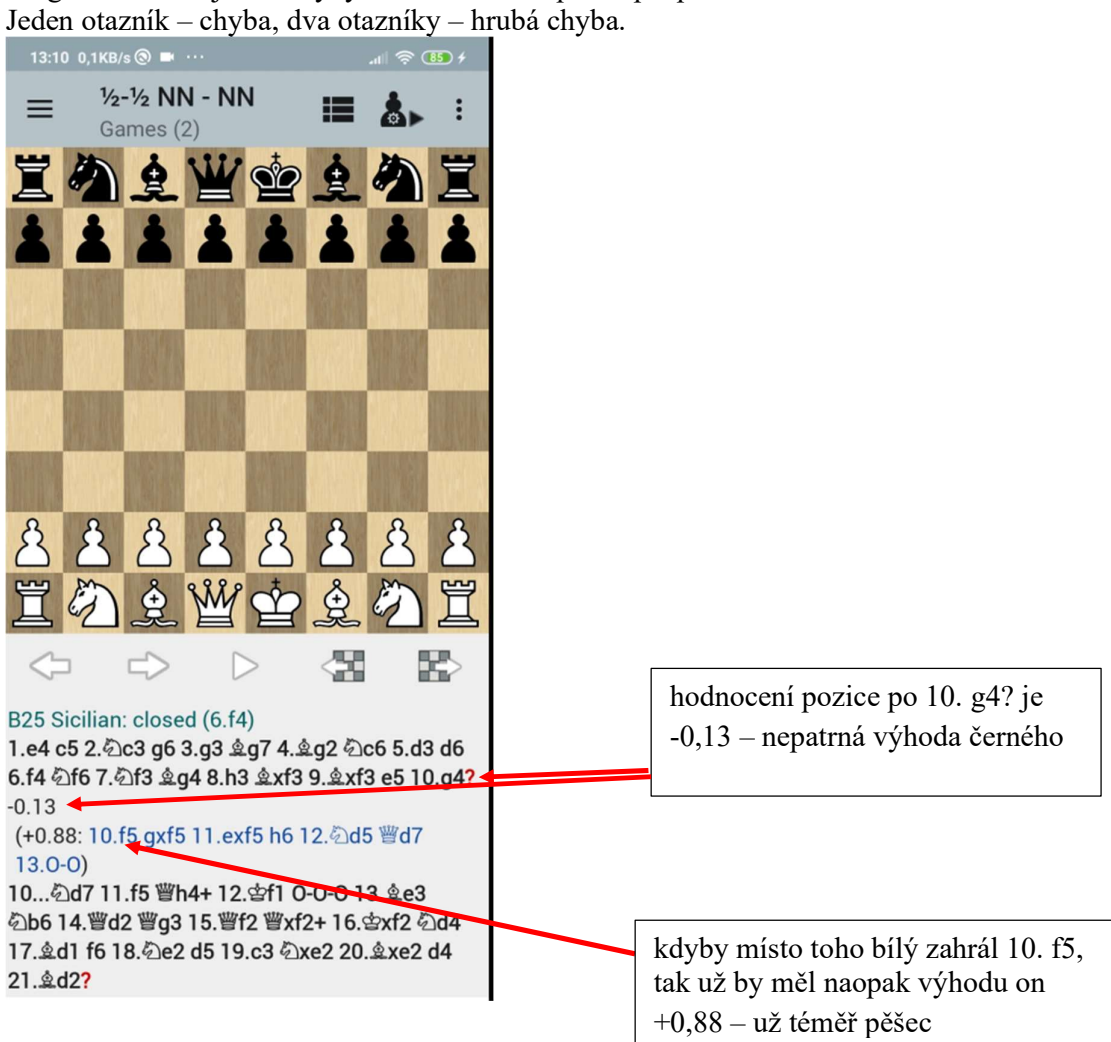

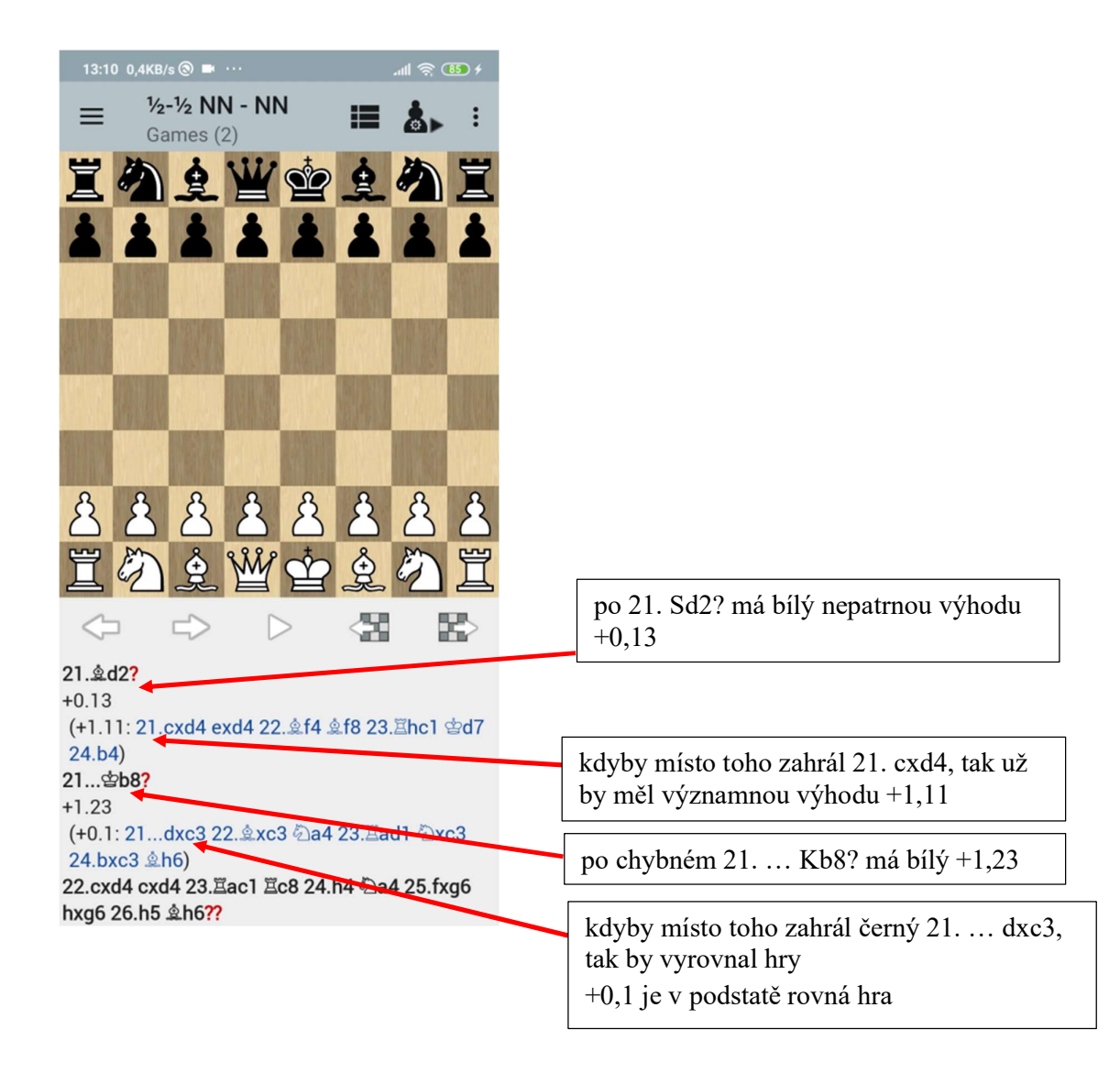

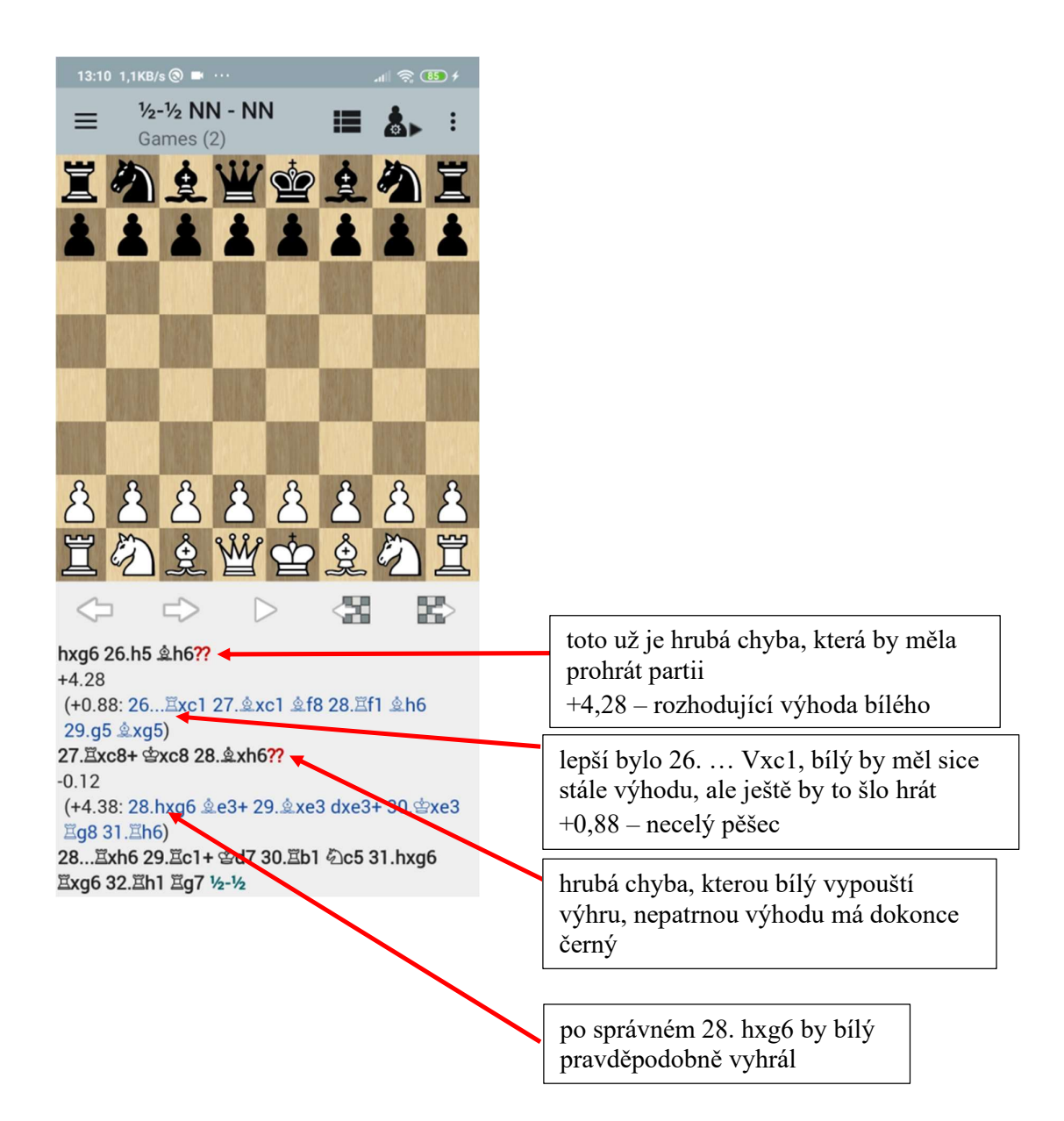

# Analýza partie

Blunder Check odhalí pouze největší chyby, pokud chceme u každého tahu zjistit, jestli jsme nemohli hrát lépe, pak spustíme Analýzu partie.

Nejprve si otevřeme soubor s partiemi, které chceme analyzovat (počet partií v jednom souboru může být od jedné po tisíce a víc).

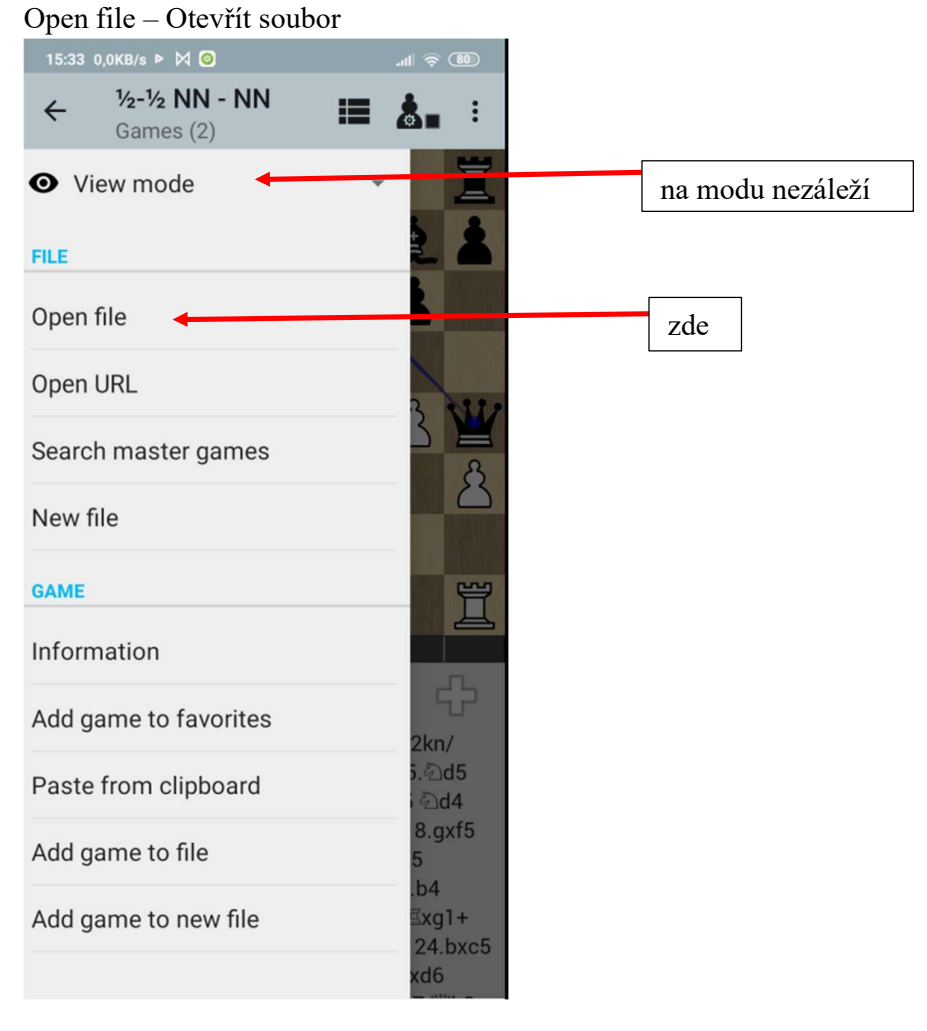

Zde si vybereme, jakého Správce souborů chceme použít, tentokrát zvolím Soubory – je to asi běžná součást Androidu.

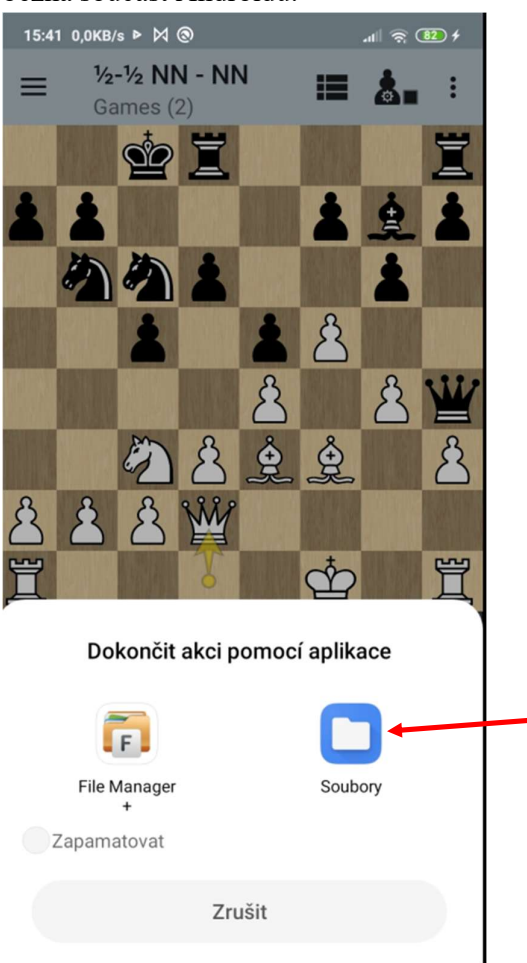

## Teď se musím dostat ke správnému souboru

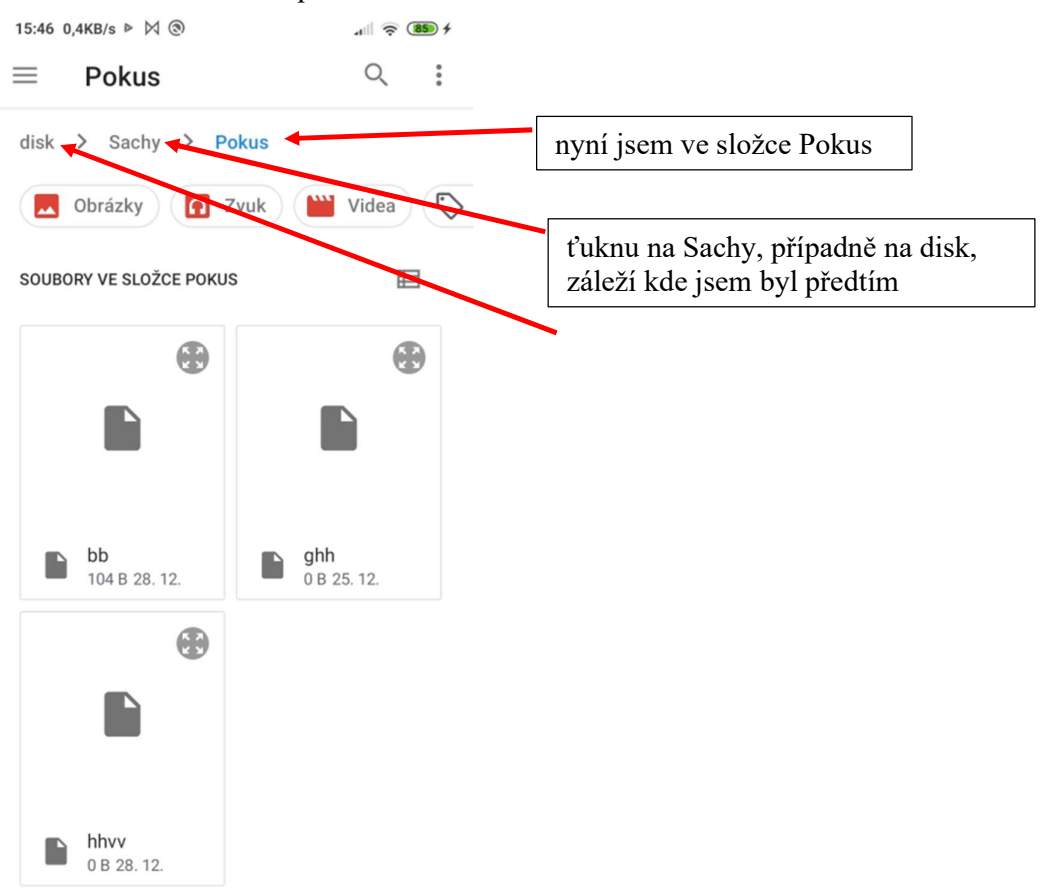

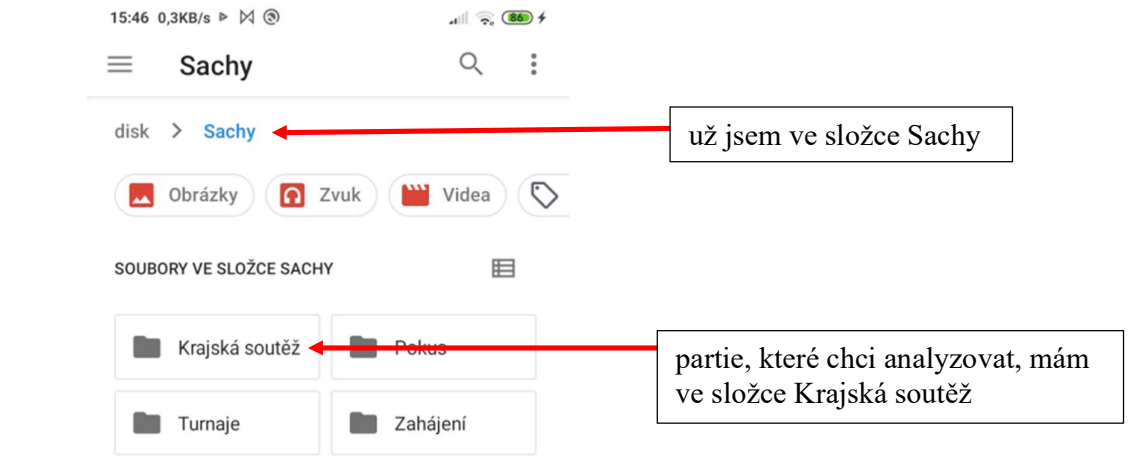

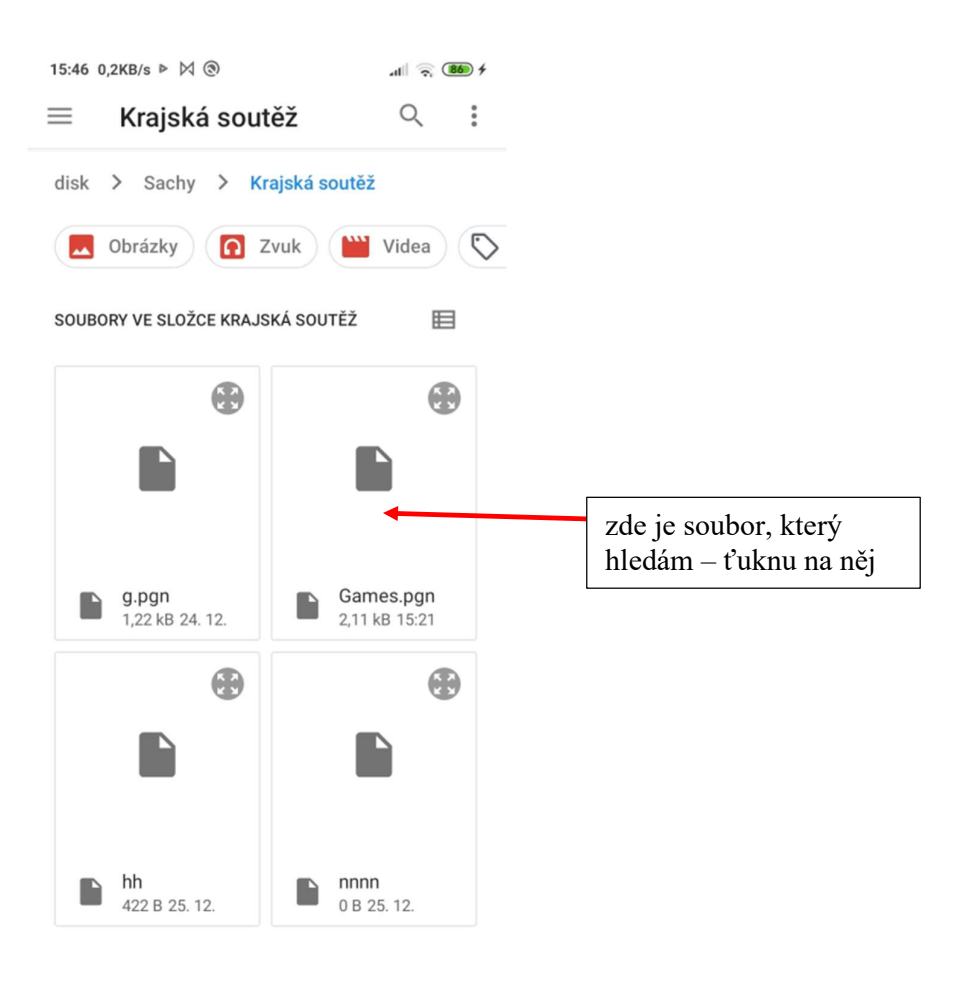

## Soubor s partiemi už mám otevřený

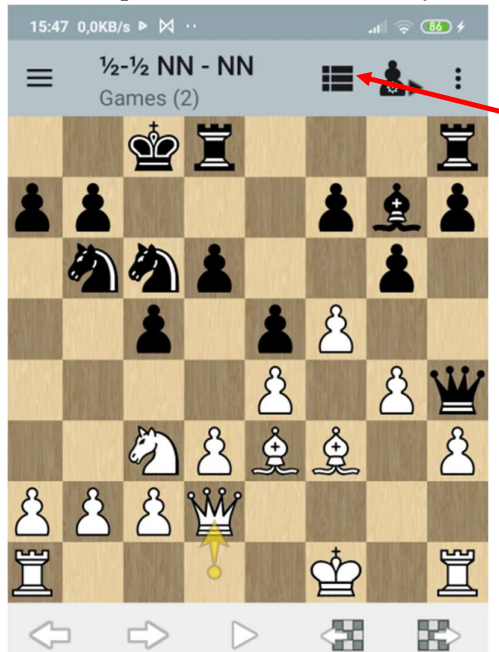

ťuknutím na seznam partií si vybere tu, kterou chci analyzovat

### B25 Sicilian: closed (6.f4)

1.e4 c5 2. 0c3 g6 3.g3 g7 4. g2 0c6 5.d3 d6 6.f4 5f6 7.5f3 \$g4 8.h3 \$xf3 9.\$xf3 e5 10.g4 公d7 11.f5 曾h4+ 12.杏f1 0-0-0 13. e3 2016 <mark>14.曾d2</mark> 曾g3 15.曾f2 曾xf2+ 16.雪xf2 රාජ්ය 17. d1 f6 18. De2 d5 19. c3 2xe2 20. 2xe2 d4 21.호d2 含b8 22.cxd4 cxd4 23.Eac1 트c8 24.h4 2a4 25.fxg6 hxg6 26.h5 克h6 27.Exc8+ 含xc8 28. xh6 Exh6 29. Ec1+ 含d7 30. Eb1 2c5 31.hxg6 骂xg6 32.骂h1 骂g7 1/2-1/2

## Třeba hned tu první

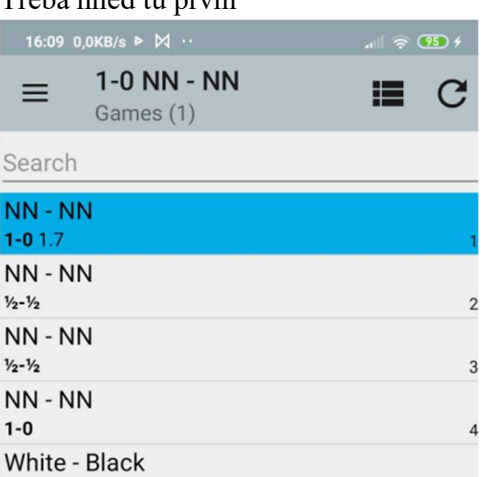

 $\overline{5}$ 

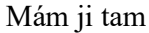

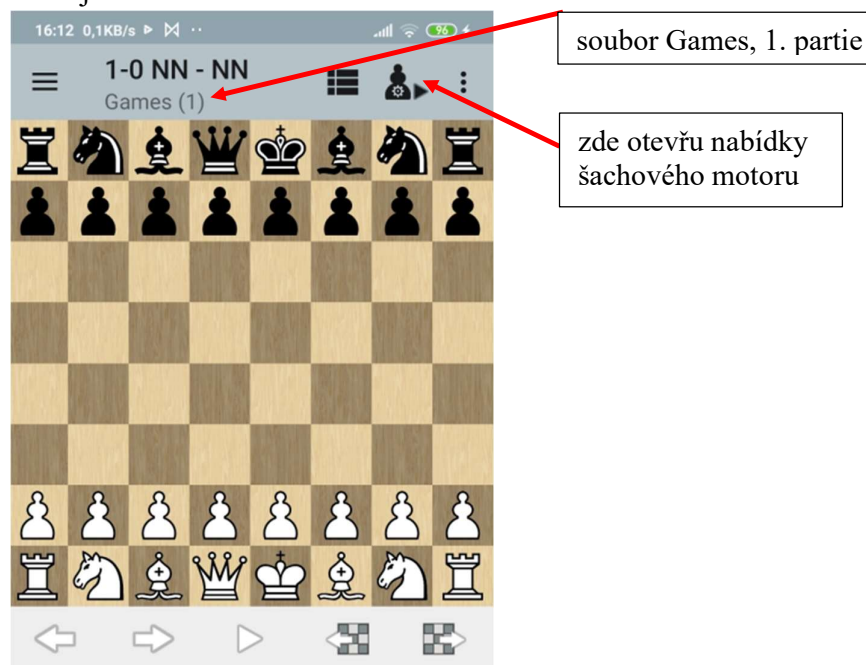

#### C68 Ruy Lopez: exchange variation

1.e4 e5 2. 行3 公c6 3. b5 a6 4. xc6 dxc6 5.h3 ඩිe7 6.0-0 ඩිg6 7.d4 exd4 8. ඩිxd4 c5 9. ඩිe2 習xd1 10.Exd1 盒d7 11.2bc3 0-0-0 12. e3 鱼d6 13. 包d5 Ehe8 14. Dec3 b6 15. 2xb6+ cxb6 16. Exd6 空c7 17. Ead1 &e6 18. Exd8 Exd8 19. Exd8 含xd8 20.f4 ۞e7 21.a3 含c7 22. 含f2 පිc6 23.f5 克c8 24.g4 克b7 25. f3 රිc8 26.e5 30. e3 b5 31. 효f4 @e7 32.h4 @d7 33.h5 @e7

### Nabídky šachového motoru (engine)

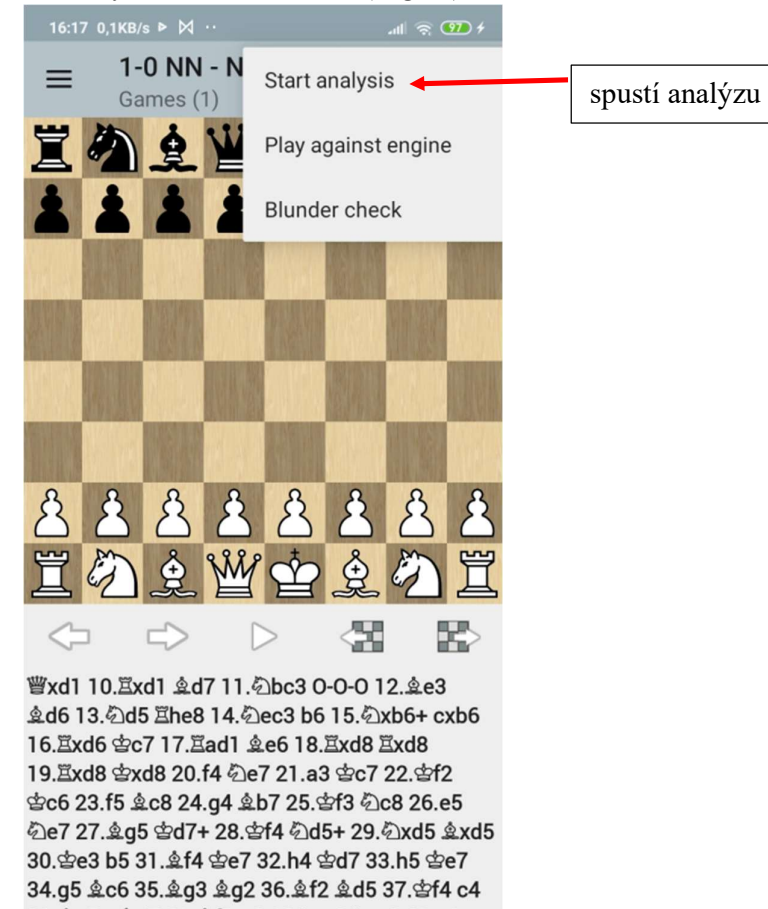

38. c5+ @d7 39. f8 g6 40.hxg6 hxg6 41.e6+ fxe6 42.fxg6 \$e8 43. d6 1-0

### Po spuštění analýzy se objeví nová tlačítka

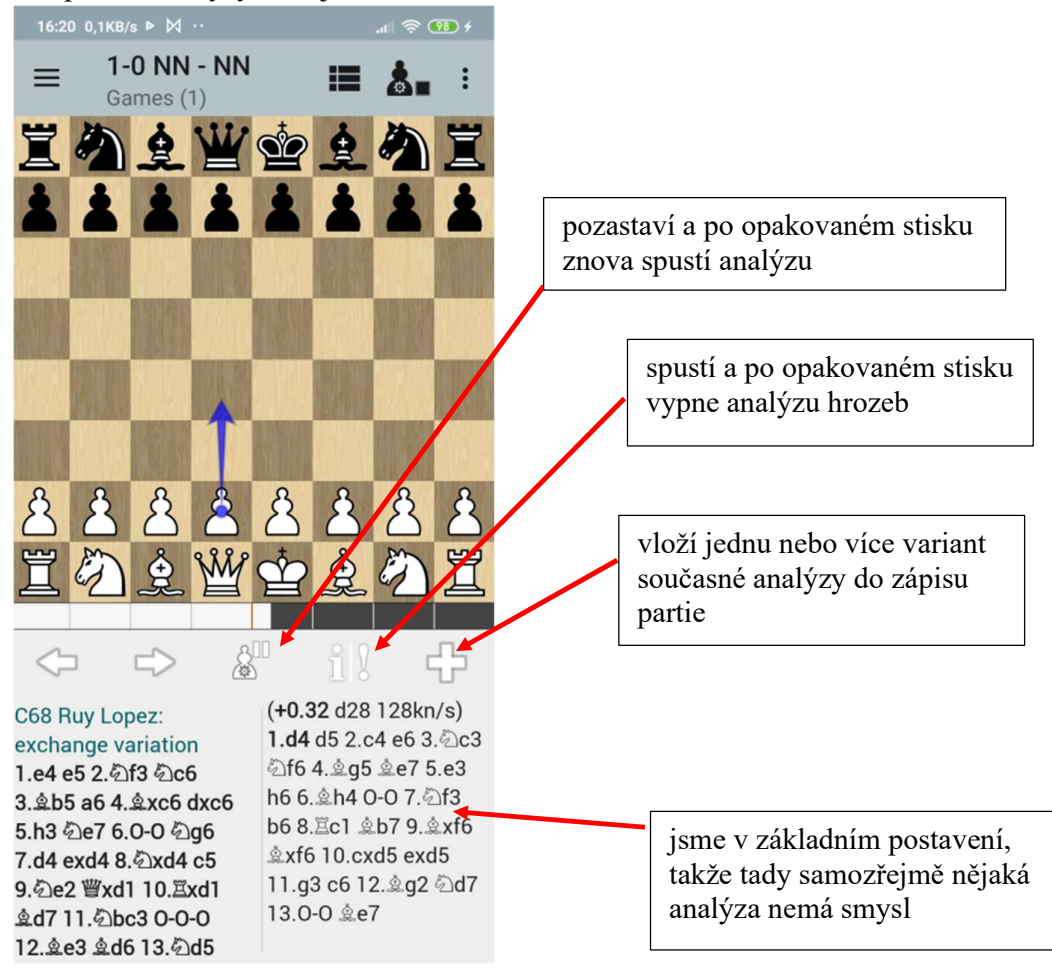

## 1. příklad

Bílý zahrál 13. Jd5 a mně teď zajímá, jak na to měl černý reagovat

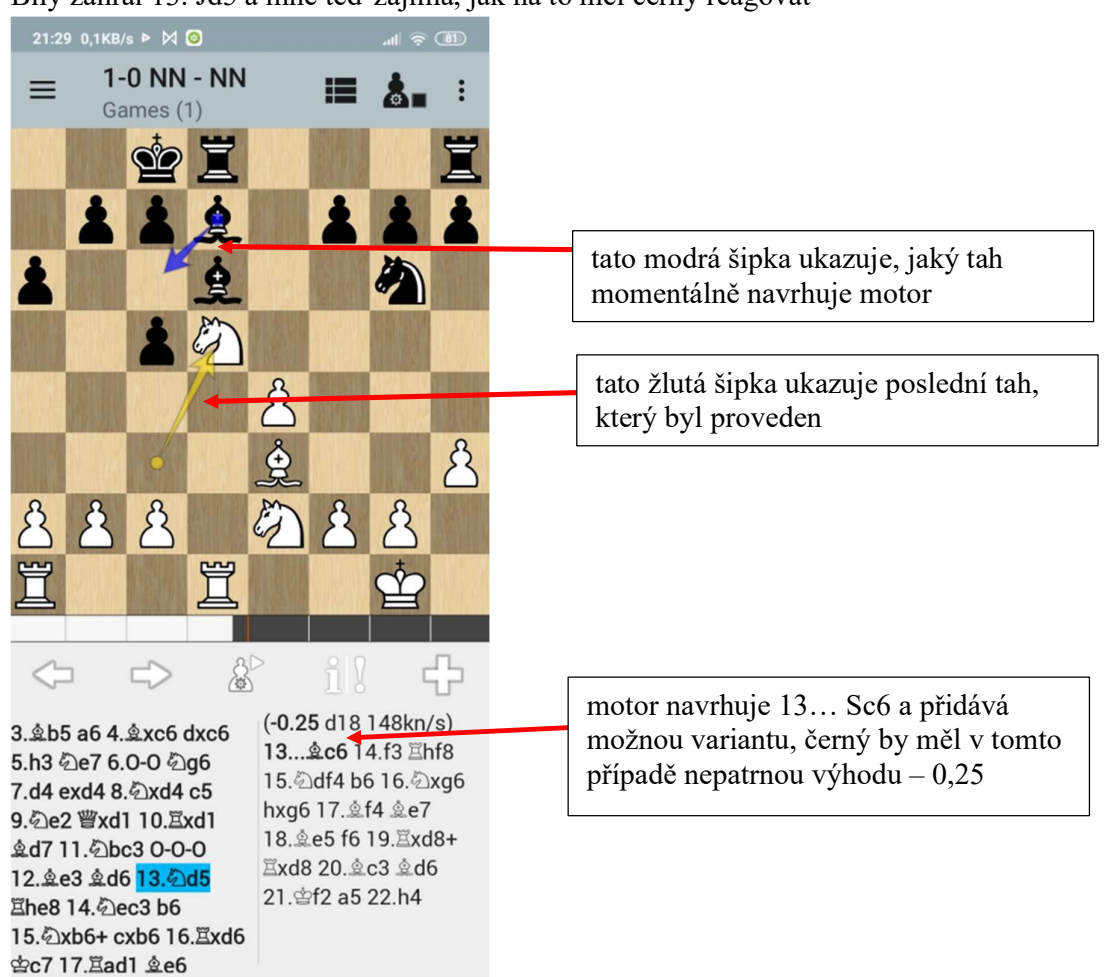

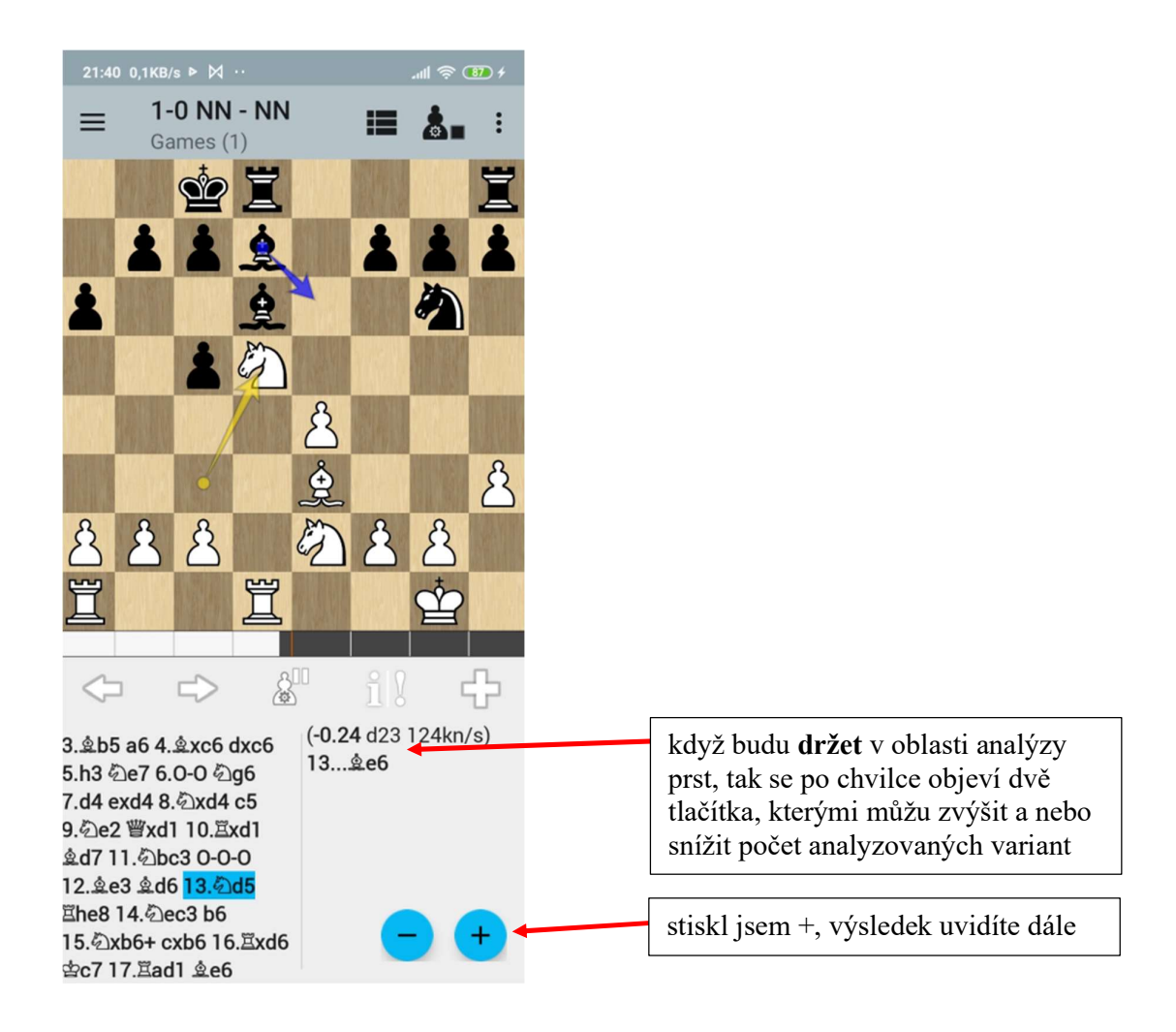

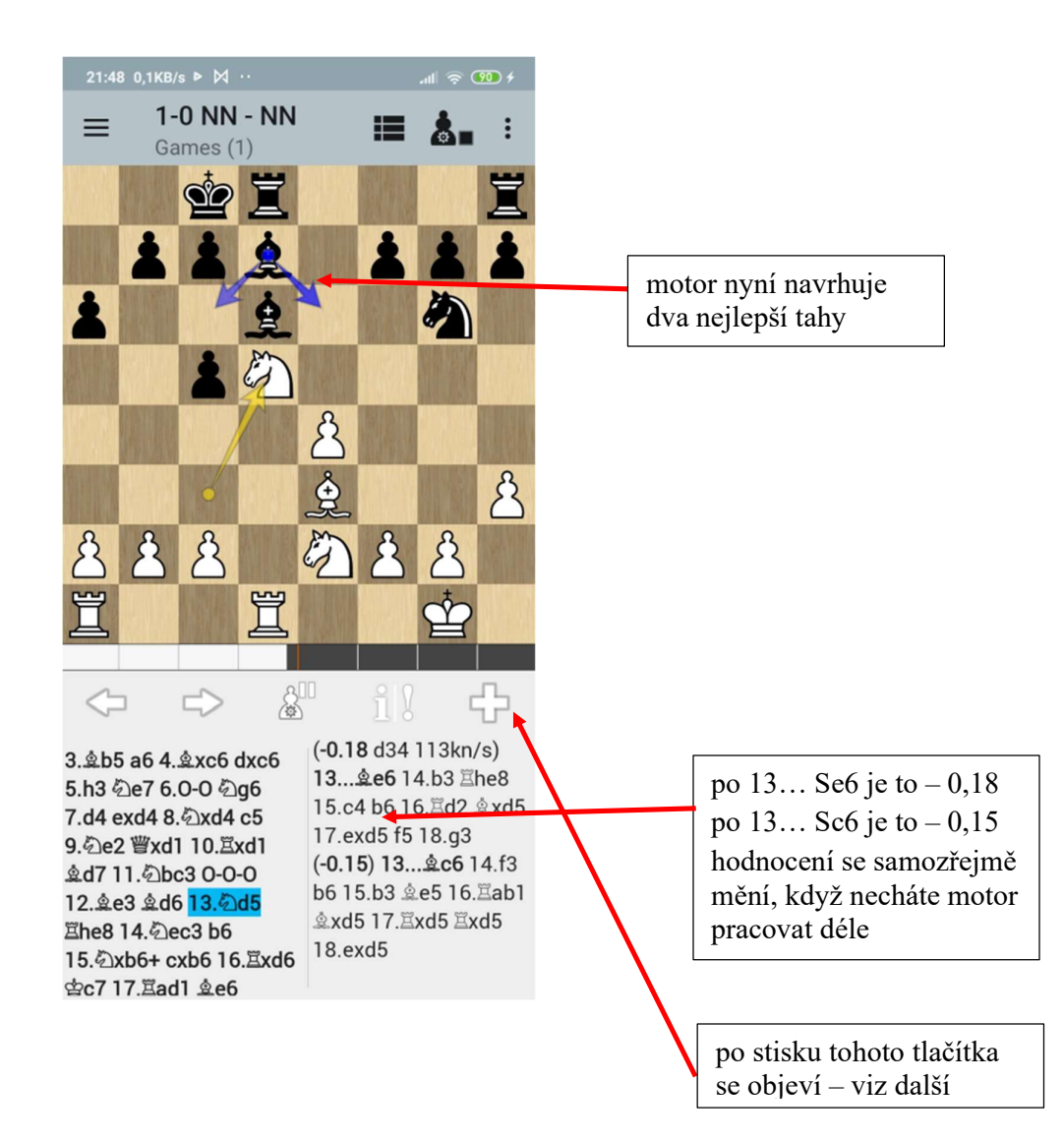

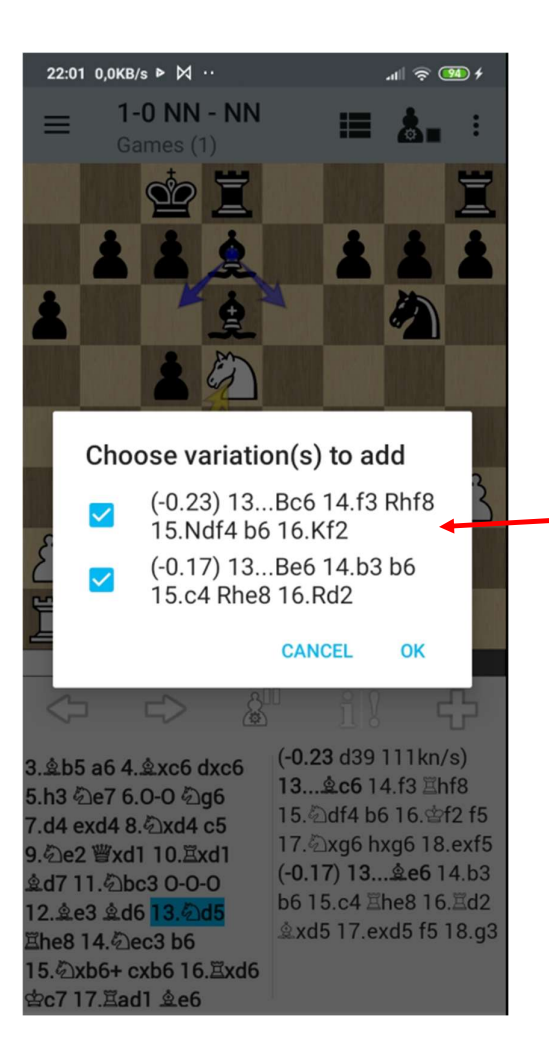

aplikace se ptá, jestli chci varianty (výsledek analýzy) uložit do zápisu partie, případně které (můžu odfajfkovat) Nechal jsem obě a stiskl OK

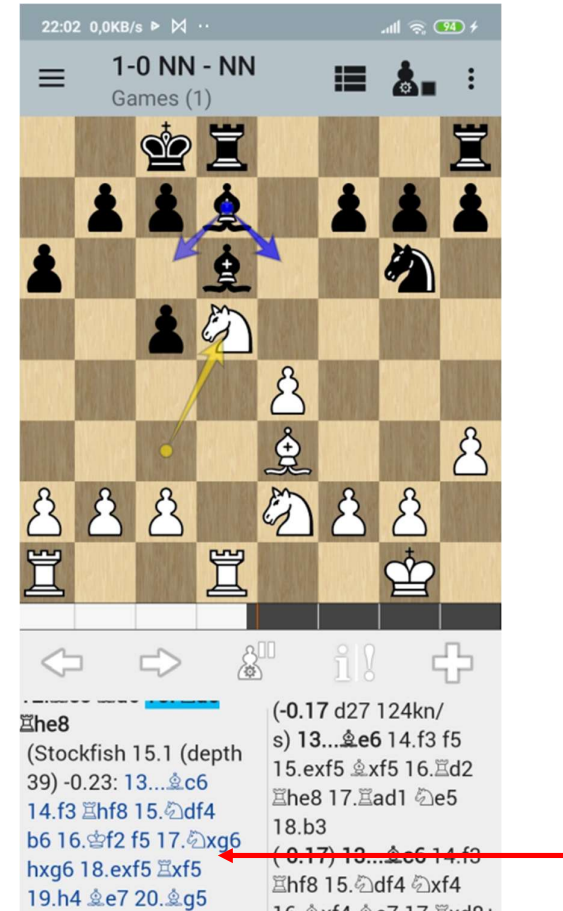

国hf8 15.2df4 2xf4 16. xf4 ge7 17. Exd8+ **置xd8 18. 空f2** 

拿xg5 21.hxg5 置df8

22 6 c3 Exn5 23 Hel

varianty jsou v zápisu uvedeny modře

### Jak funguje Analýza hrozeb

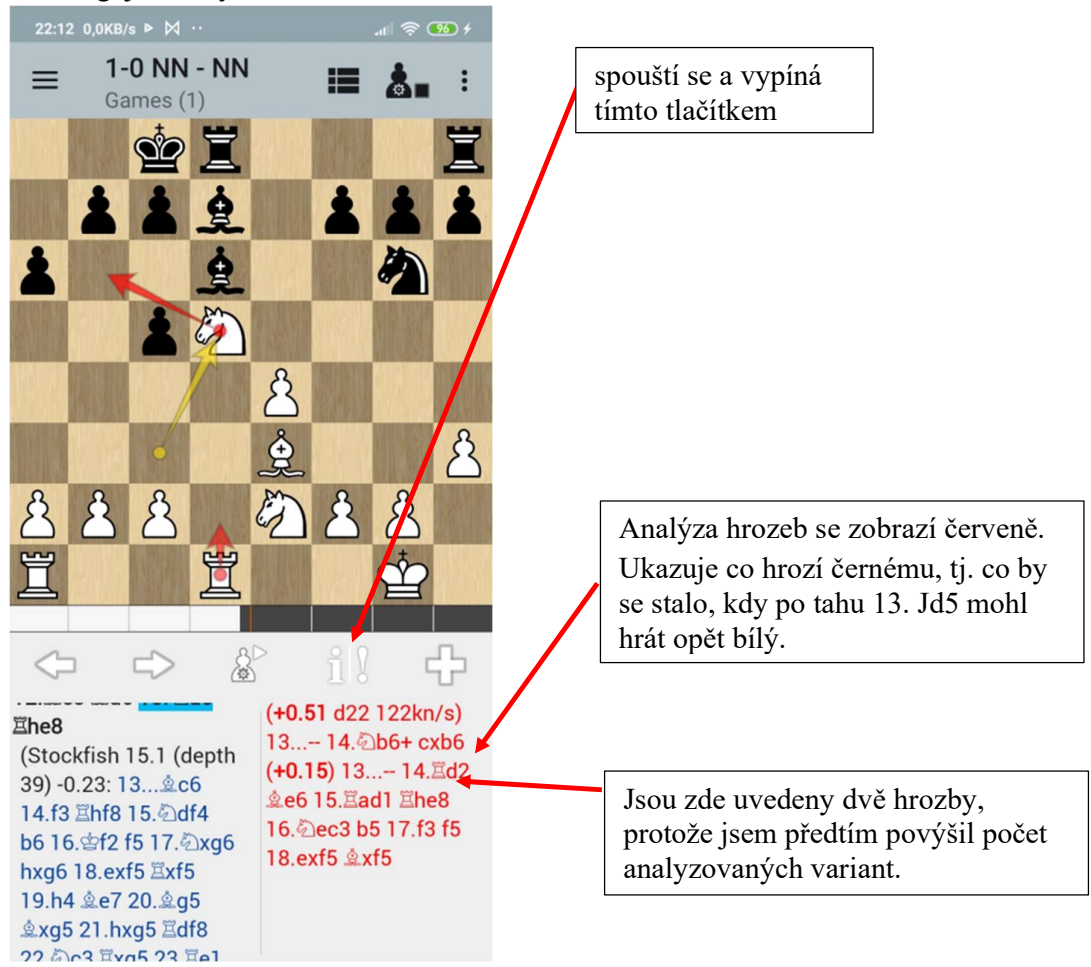

## Shrnutí 1. příkladu – co nám řekla analýza tahu 13. Jd5?

Po tahu 13. Jd5 hrozí 14. Jb6+ cxb6 15. Vxd6 a bílý má znatelnou výhodu + 0,51. Pokud černý bude na tah 13. Jd5 reagovat správně tahem 13… Se6, tak má naopak výhodu on, i když nepatrnou.

Podobným způsobem můžeme analyzovat další tahy v partii.

Až budeme chtít přejít na jinou partii, tak nám aplikace oznámí, že partie byla změněna a zeptá se nás, jestli chceme změny (do partie jsme vložili výsledky analýzy) uložit. Pokud ano, stiskneme Yes.

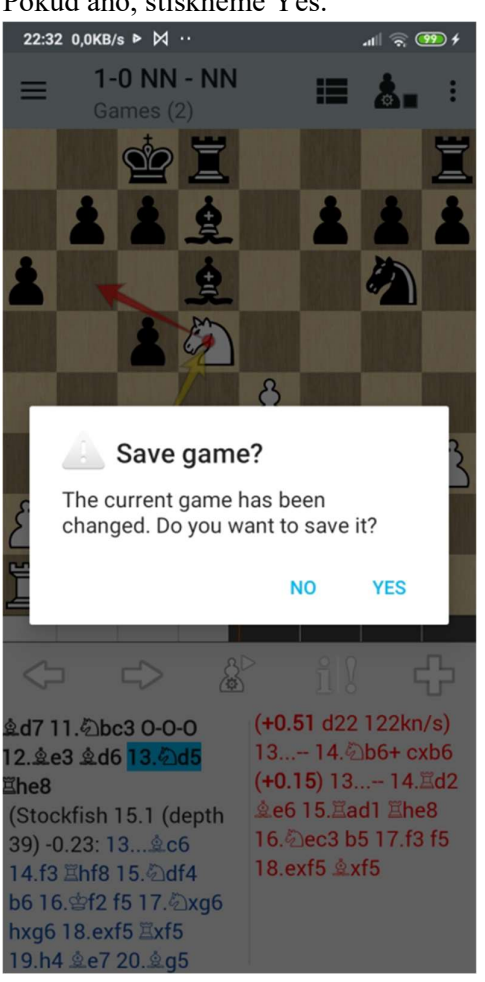

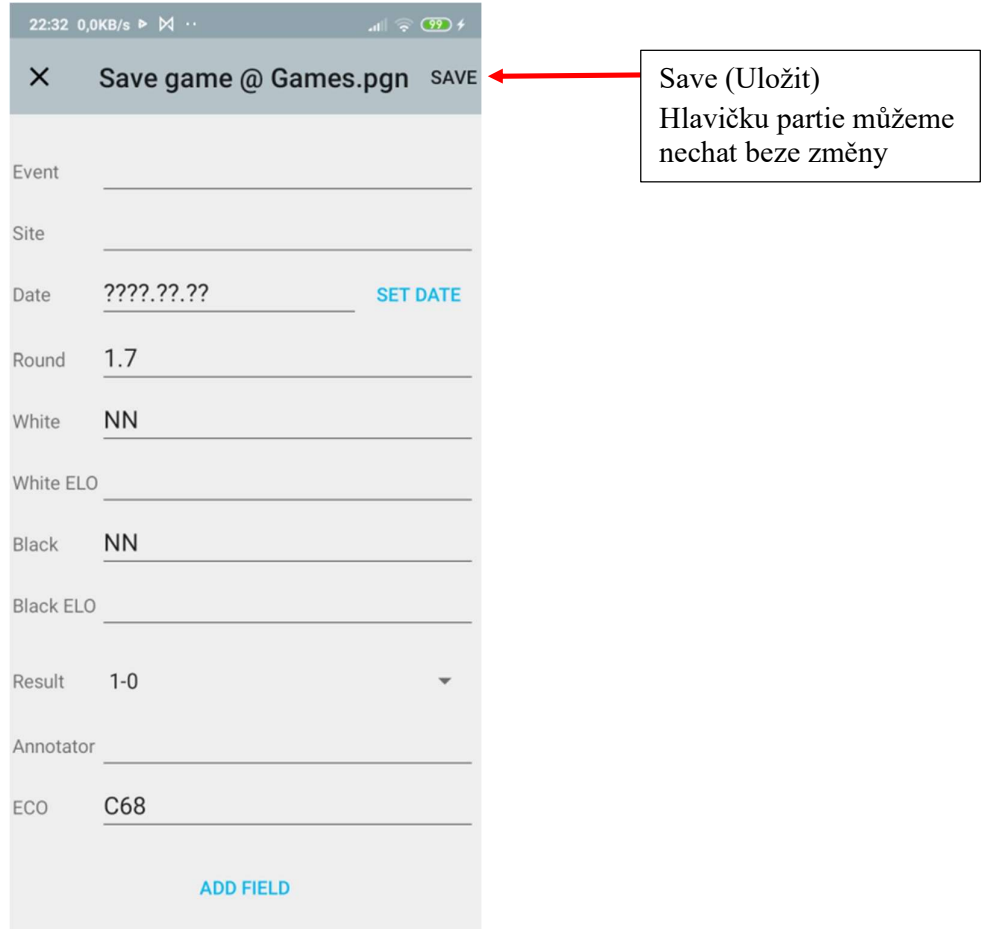

Až se někdy příště k partii vrátíme, tak v zápise budou i výsledky analýzy.

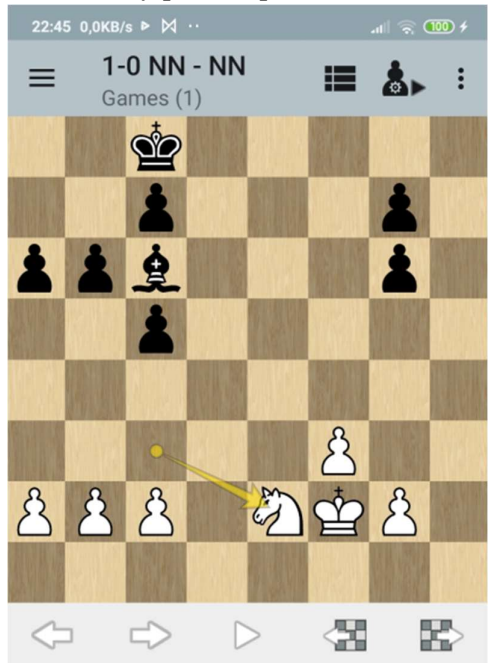

עוכו ט.ט־ט יצועט ו.טי כאשי ט.יצואשי טט ט.יצוכב 曹xd1 10.Exd1 克d7 11.2bc3 0-0-0 12. e3 克d6 13. 2d5 Ehe8

(Stockfish 15.1 (depth 39) -0.23: 13... ec6 14.f3 Ehf8 15. df4 b6 16. f2 f5 17. 2xg6 hxg6 18.exf5 Exf5 19.h4 &e7 20.&g5 &xg5 21.hxg5 Edf8 22. C3 Exg5 23. Ee1 Ed8 24. Ead1 Exd1 25. 公xd1 骂d5 26. 公c3 骂d4 27. 骂e6 骂d6 28. 骂e5 **Ed2+ 29.Ee2 Exe2+ 30. 2xe2)** 

(Stockfish 15.1 (depth 38) -0.17: 13... e6 14.b3 Lear - A WILLONG WUO Alluming Lium from Lo

# Opening explorer

Opening explorer je založen na analýze více než 500 000 partií sehraných hráči s ELO vyšším než 2400.

Nenahrazuje studium zahájení, ale dává nám dobrou představu o tom, které tahy má smysl v dané pozici hrát, jak jsou oblíbené a jakou mají statistickou úspěšnost.

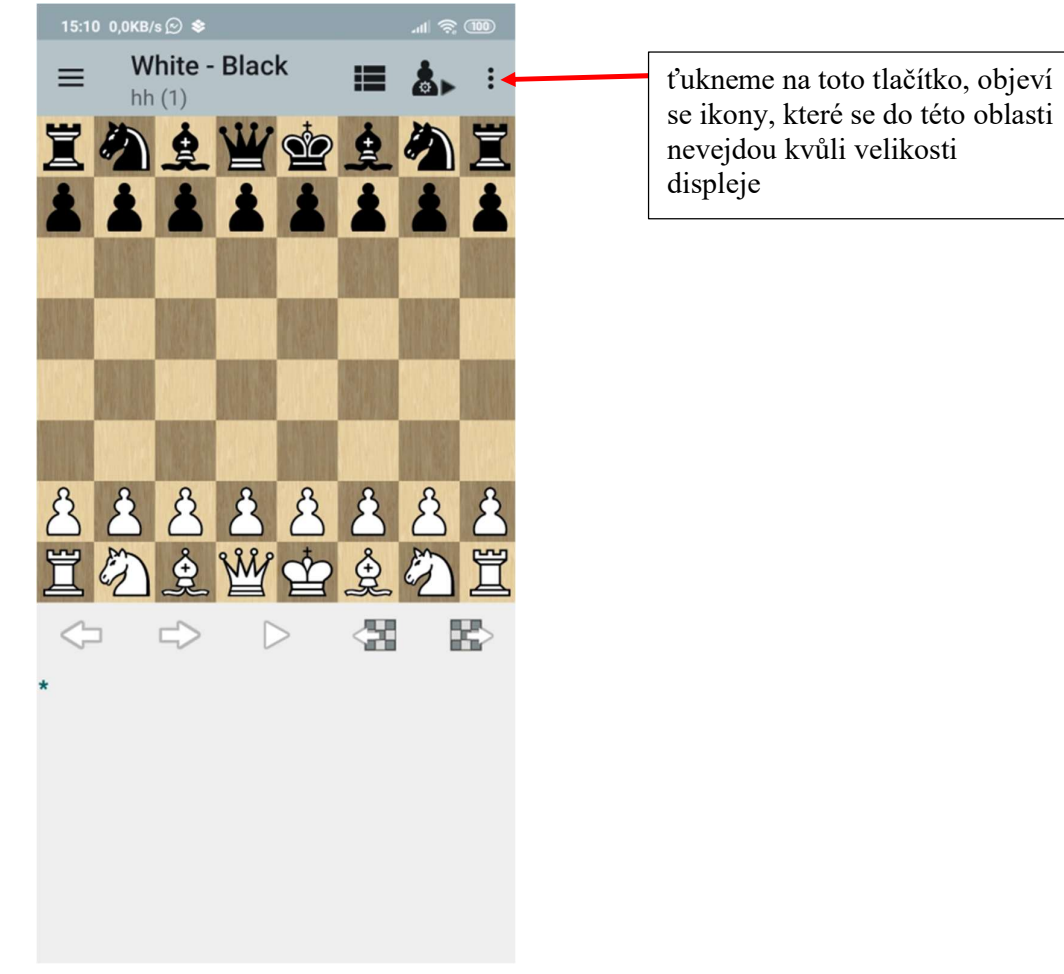

Máme založenou novou hru

Tyto nabídky mohou být i jako ikony na titulkové liště podle velikosti displeje, třeba na

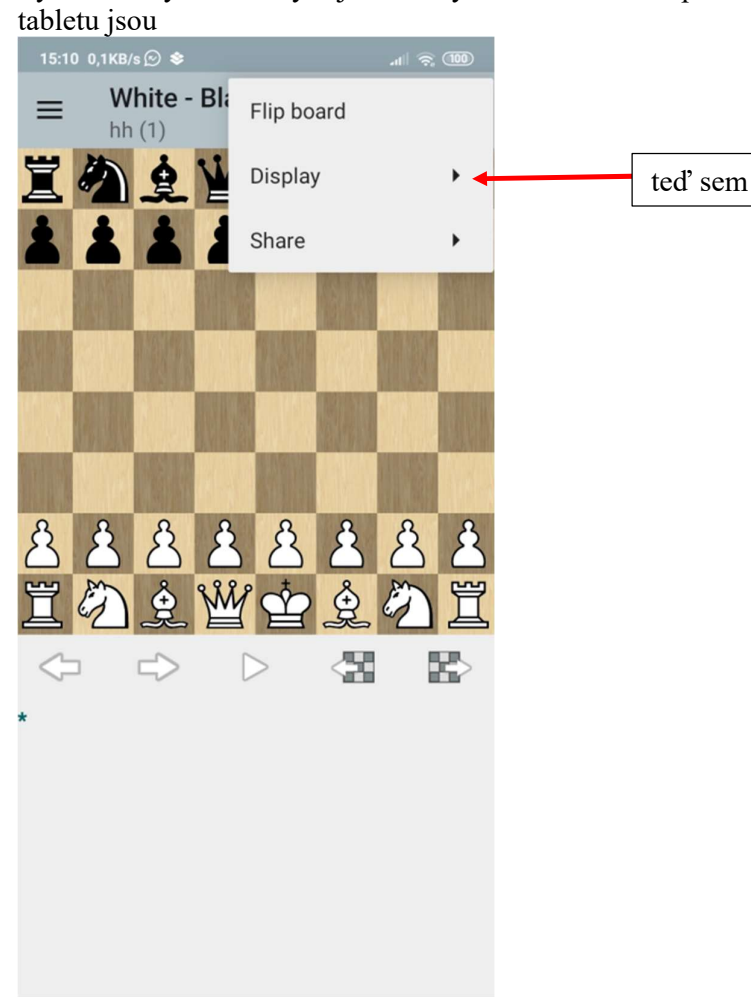

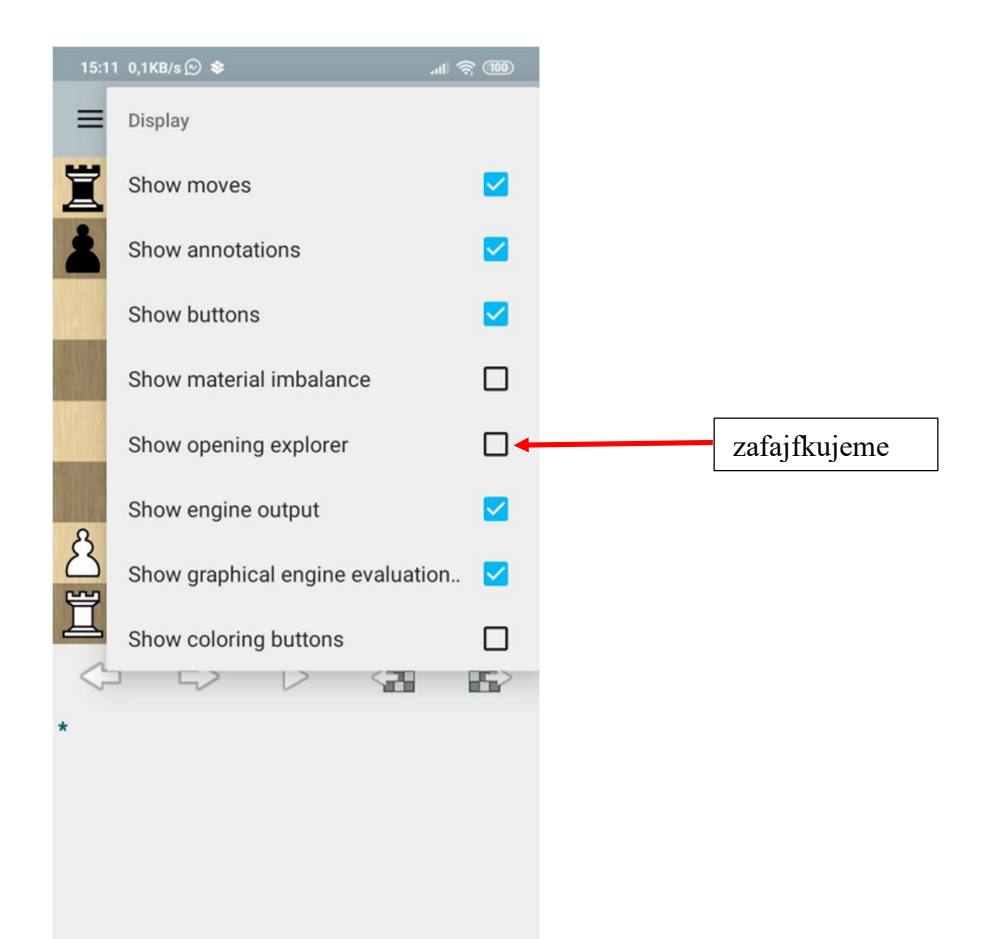

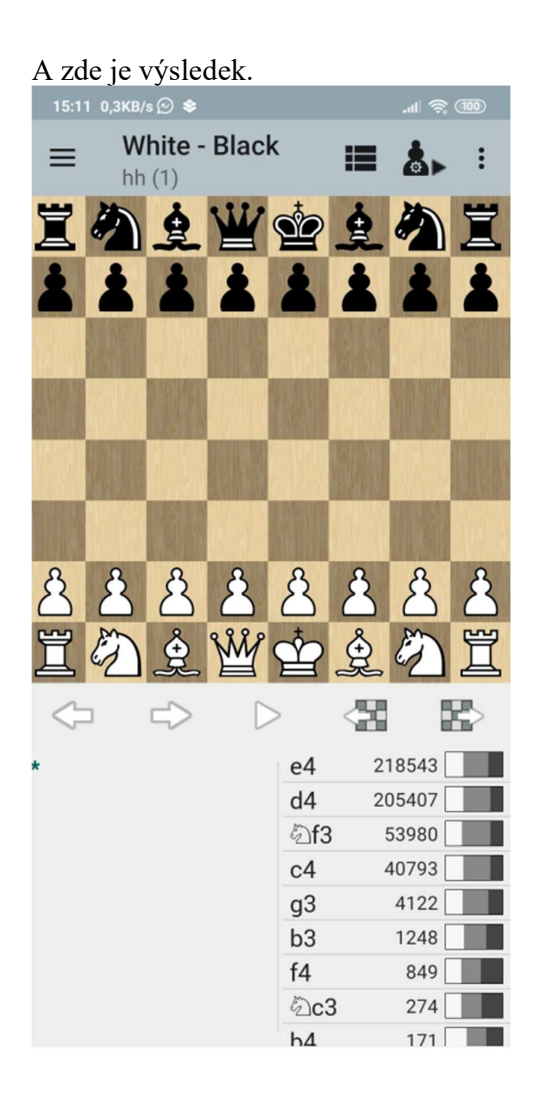

Ukazuje, které tahy byly v dané pozici hrány, v kolika partiích a s jakým výsledkem:

bílá barva vyhrál bílý

šeda barva

černá barva vyhrál černý